# *ROWER MACHINE R600 II*

*94006* 

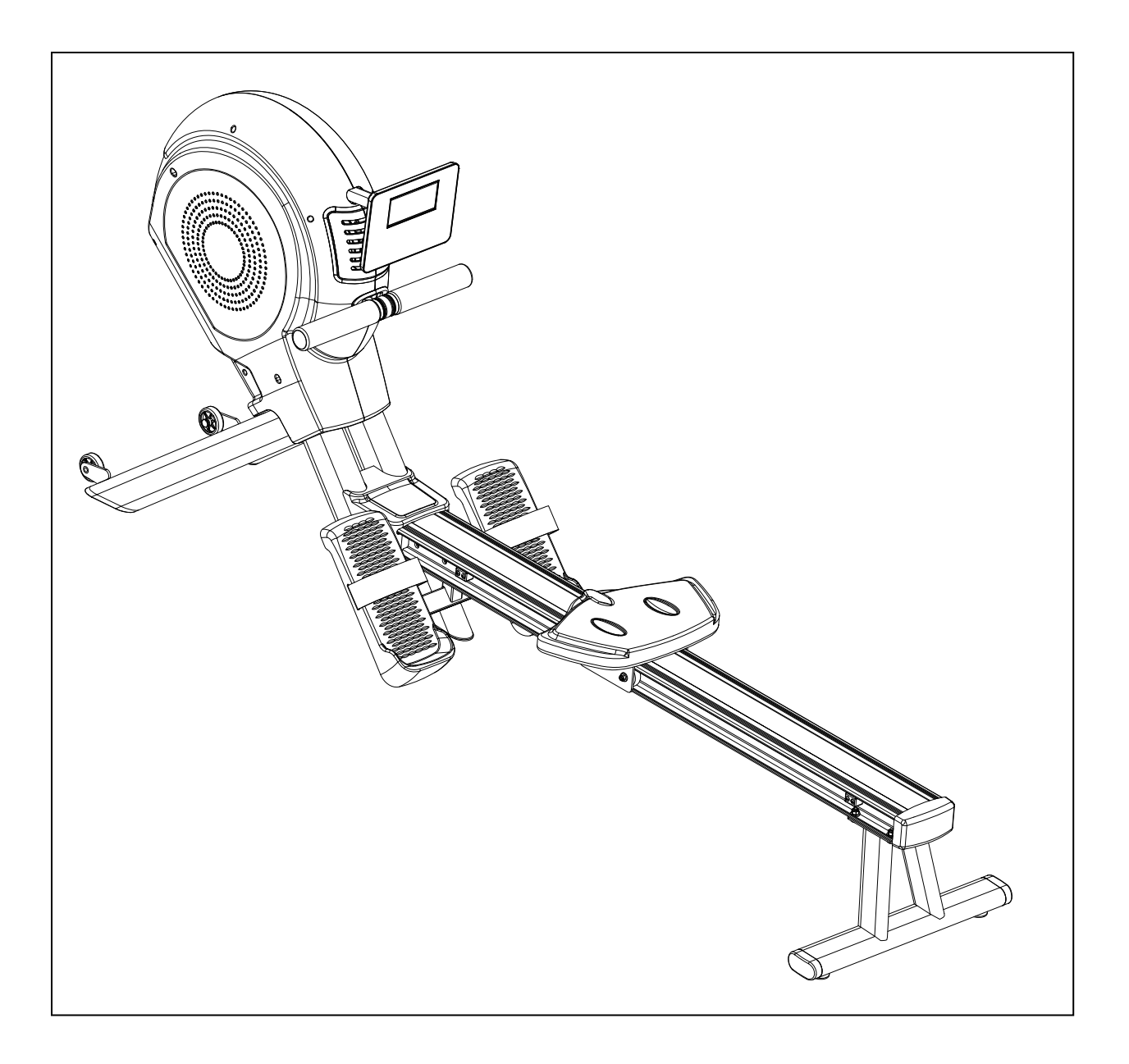

*Owner's Manual* 

Important: Please locate your serial number and record in the box below for service support purposes.

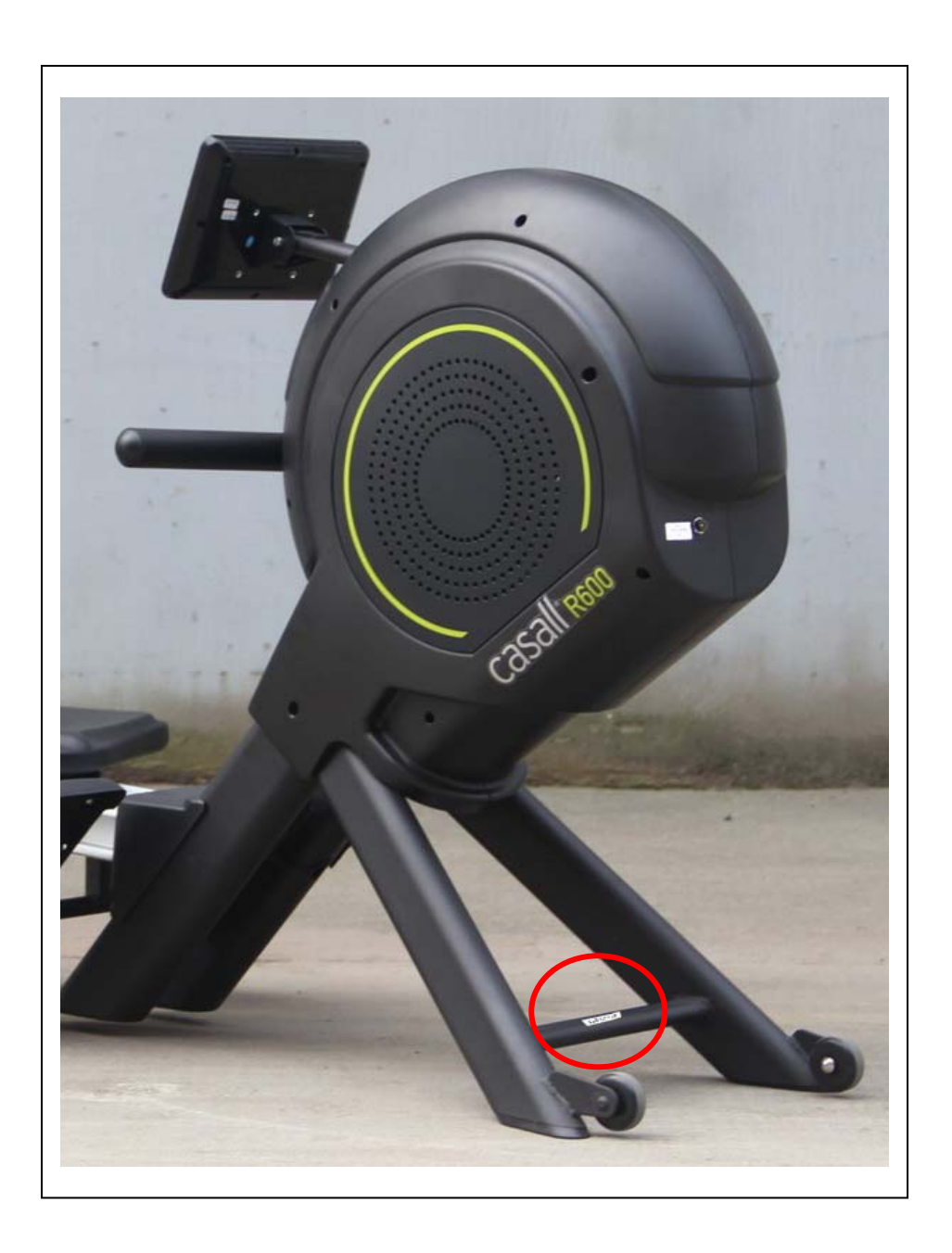

Serial number here:

## **Hardware chart**

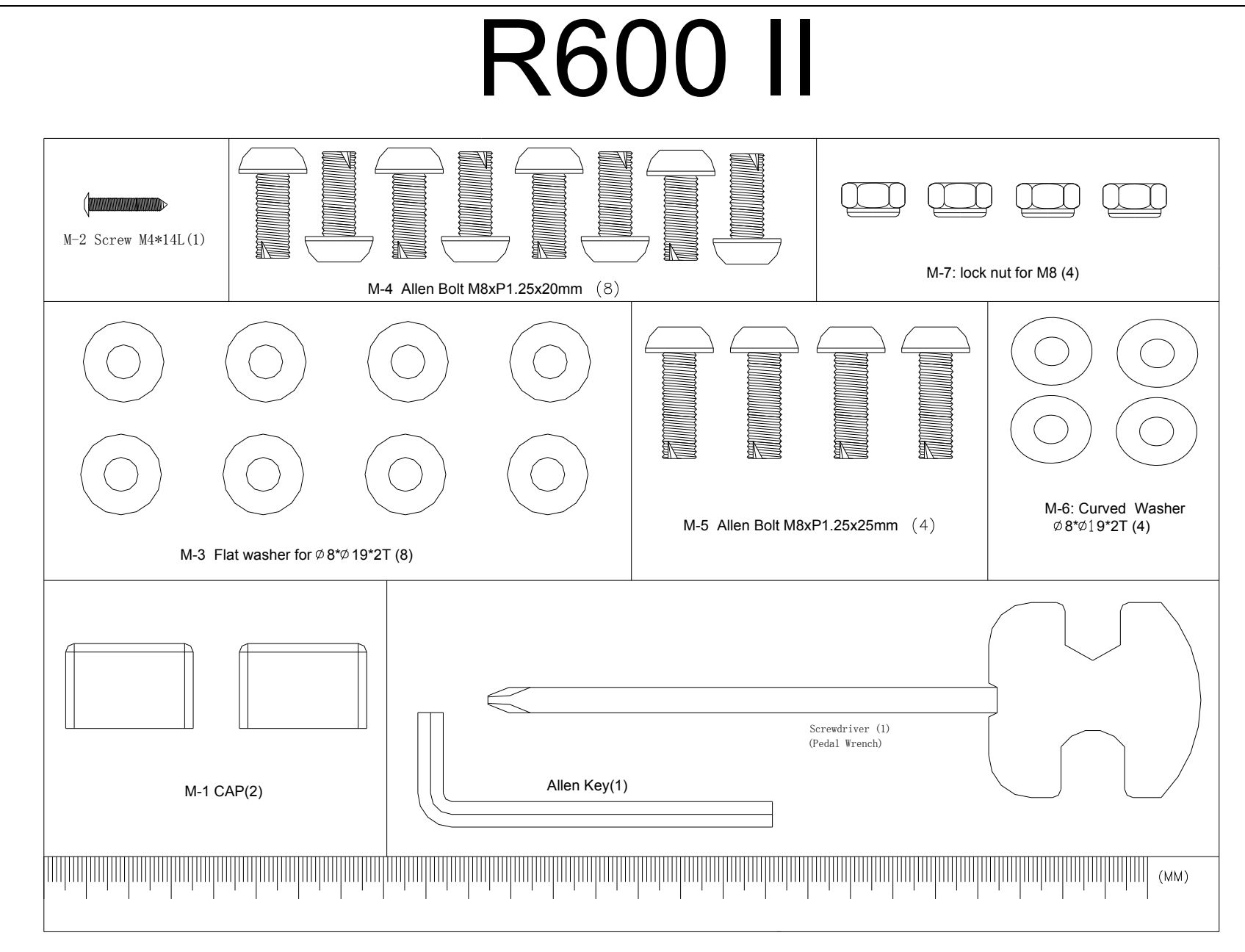

## **EXPLODED DIAGRAM**

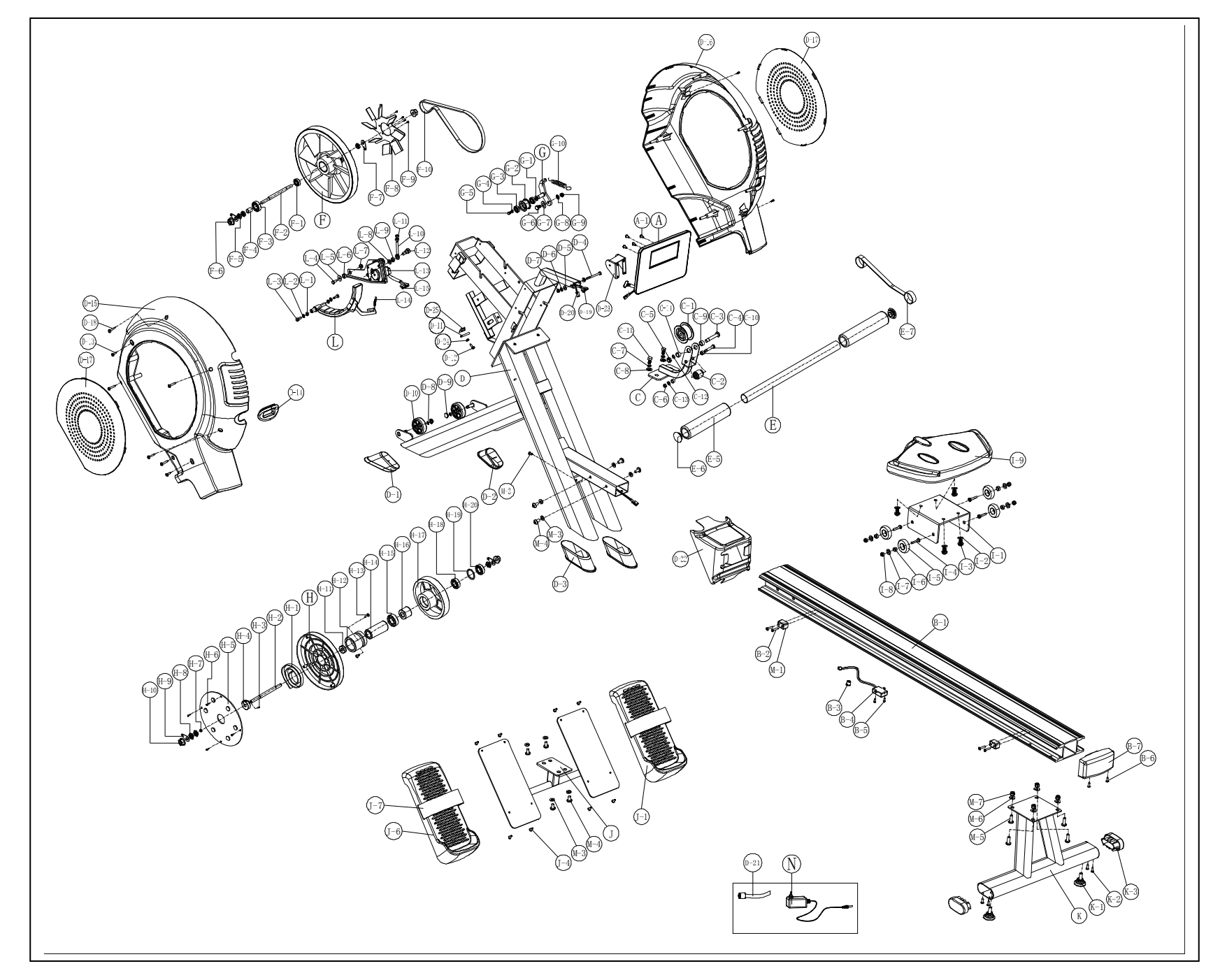

# **Parts List**

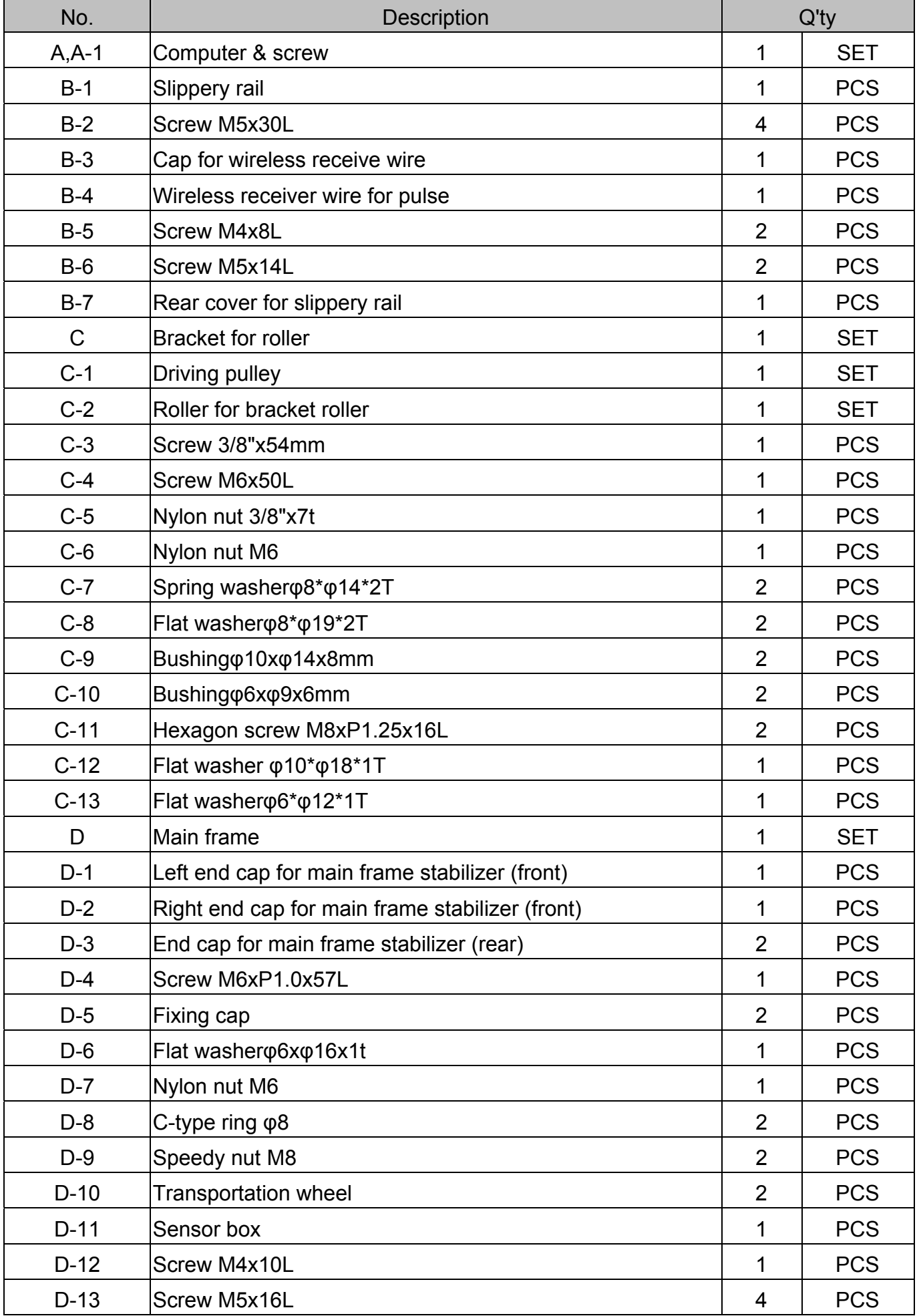

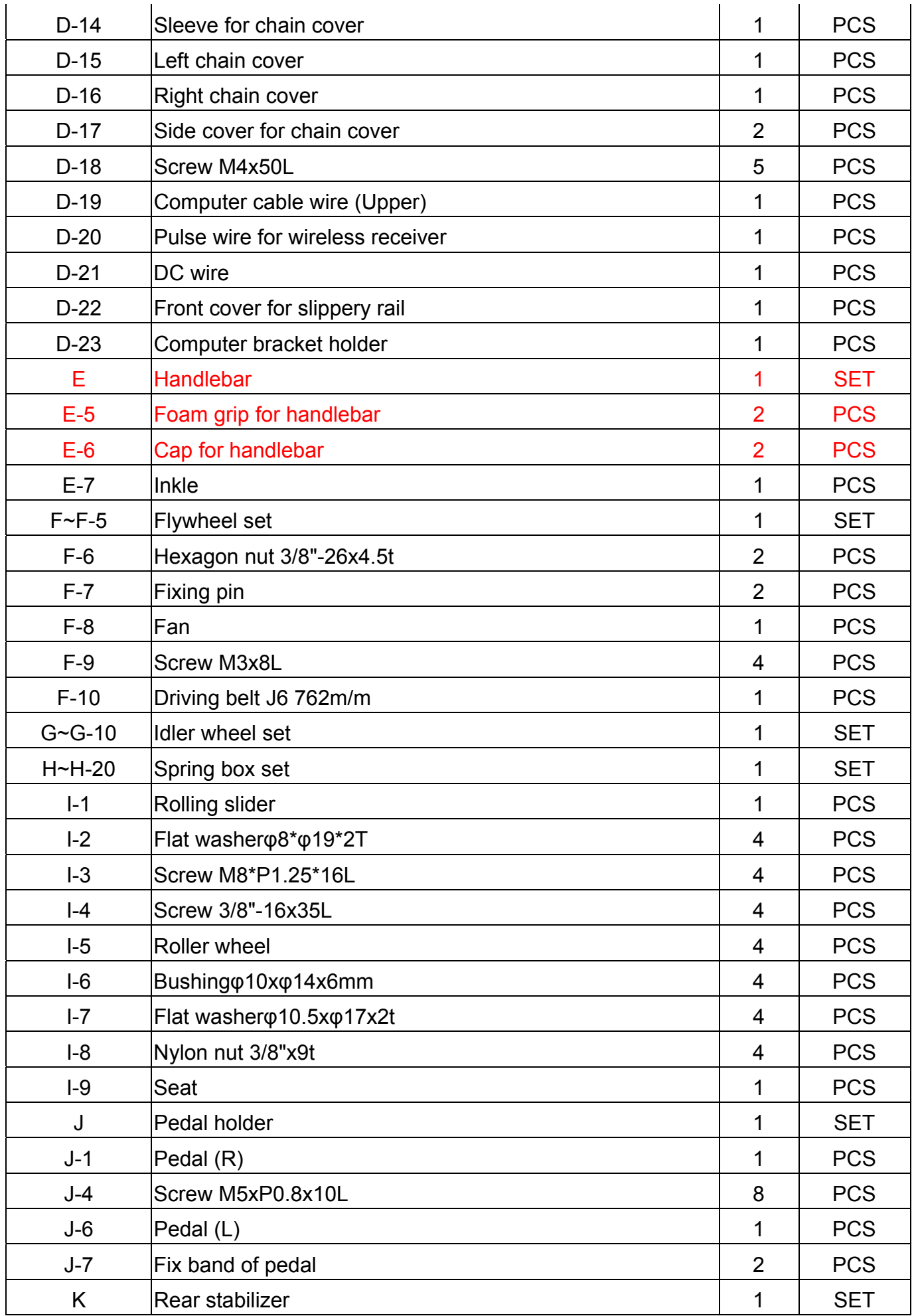

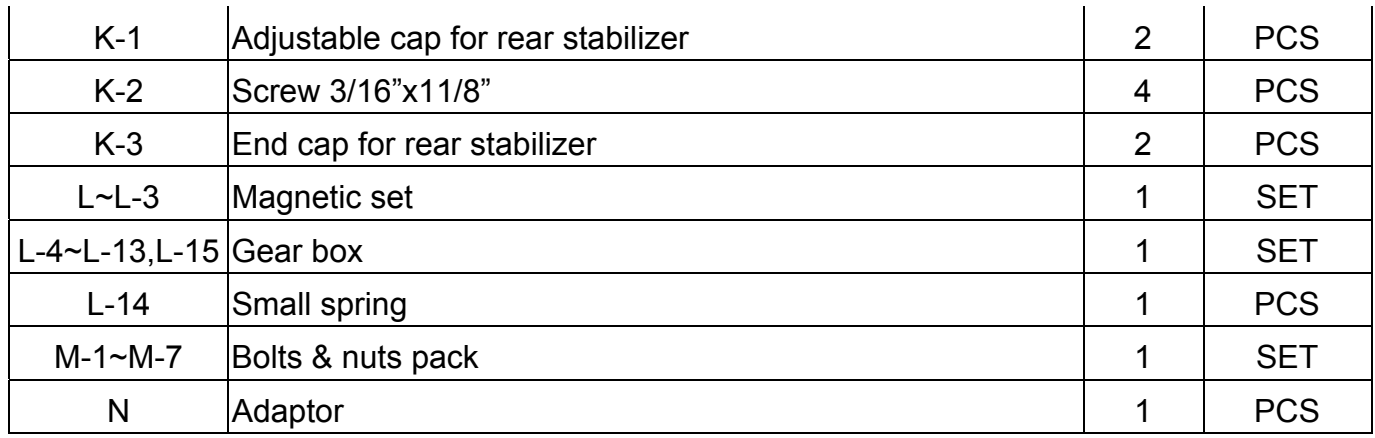

1. Fest den bakre stabilisatoren (K) til glideskinnen(B-1) og sikre den med fire unbrakobolter (M-5), fire flate skiver (M-6), og fire nylonmuttere (M-7). Kontroller at de strammes skikkelig.

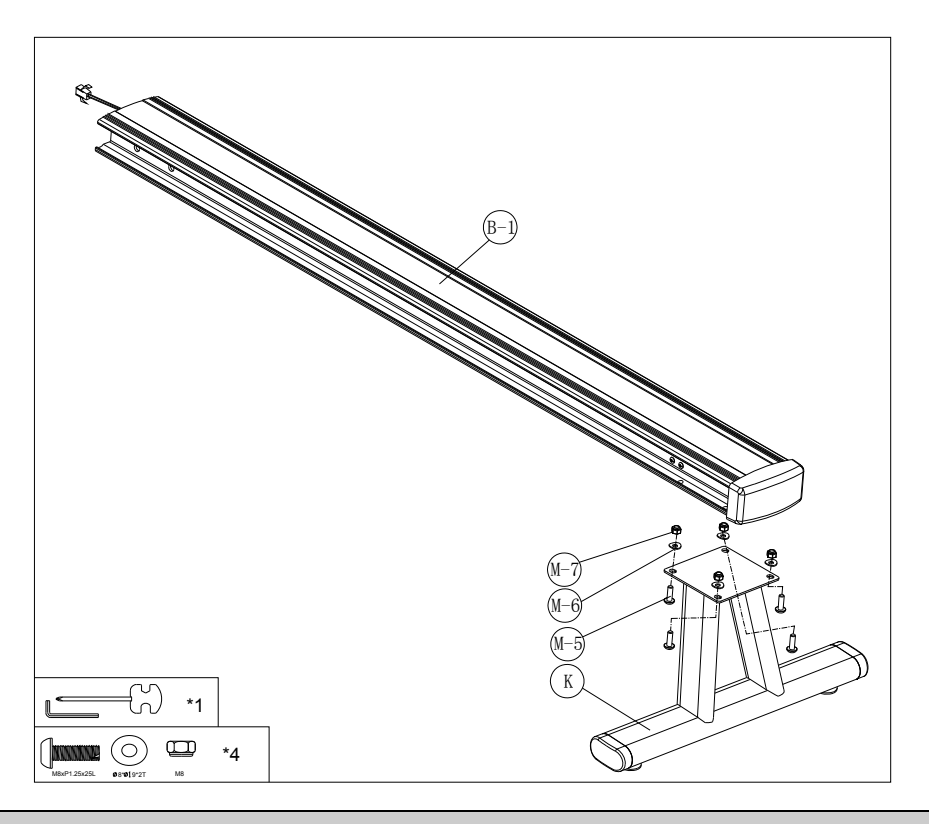

# Trinn 2

- 1. Fjern de fire M5x30L-skruene (B-2) på glideskinnen (B-1) på venstre side.
- 2. Før glideskinnen (B-1) gjennom glidesetet (I-9)
- 3. Bruk de fire M5x35L-skruene (B-2) til å feste stopperen (M-1) på glideskinnen (B-1) på venstre side.

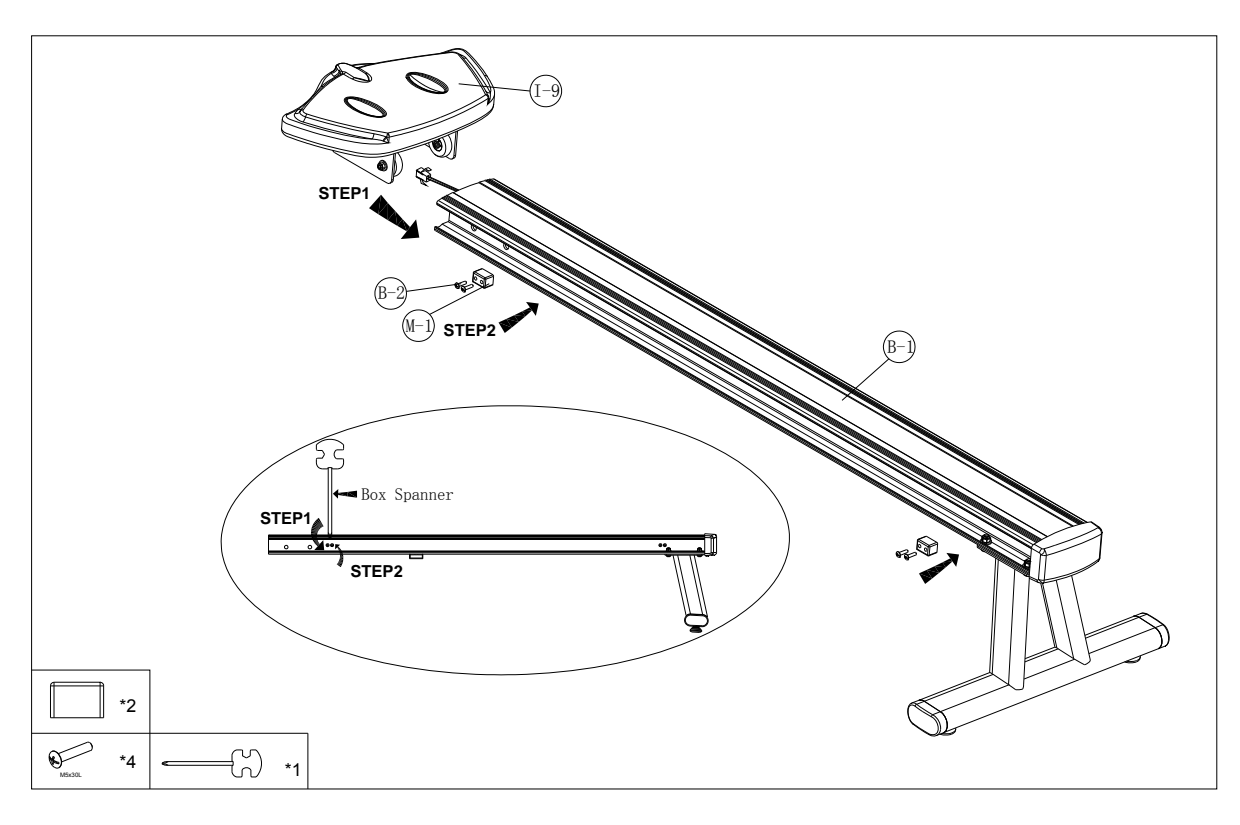

- 1. Skyv frontdekselet (D-22) til glideskinnen (B-1), og koble deretter til den trådløse pulsmottakeren for pulsledning (B-4) og pulsledning (D-20).
- 2. Sett inn glideskinnen i hovedrammen (D) og fest den med 4 flate skiver (M-3) og 4 unbrakobolter (M-4).
- 3. Fest frontdekselet (D-22) med skruen (M-2).

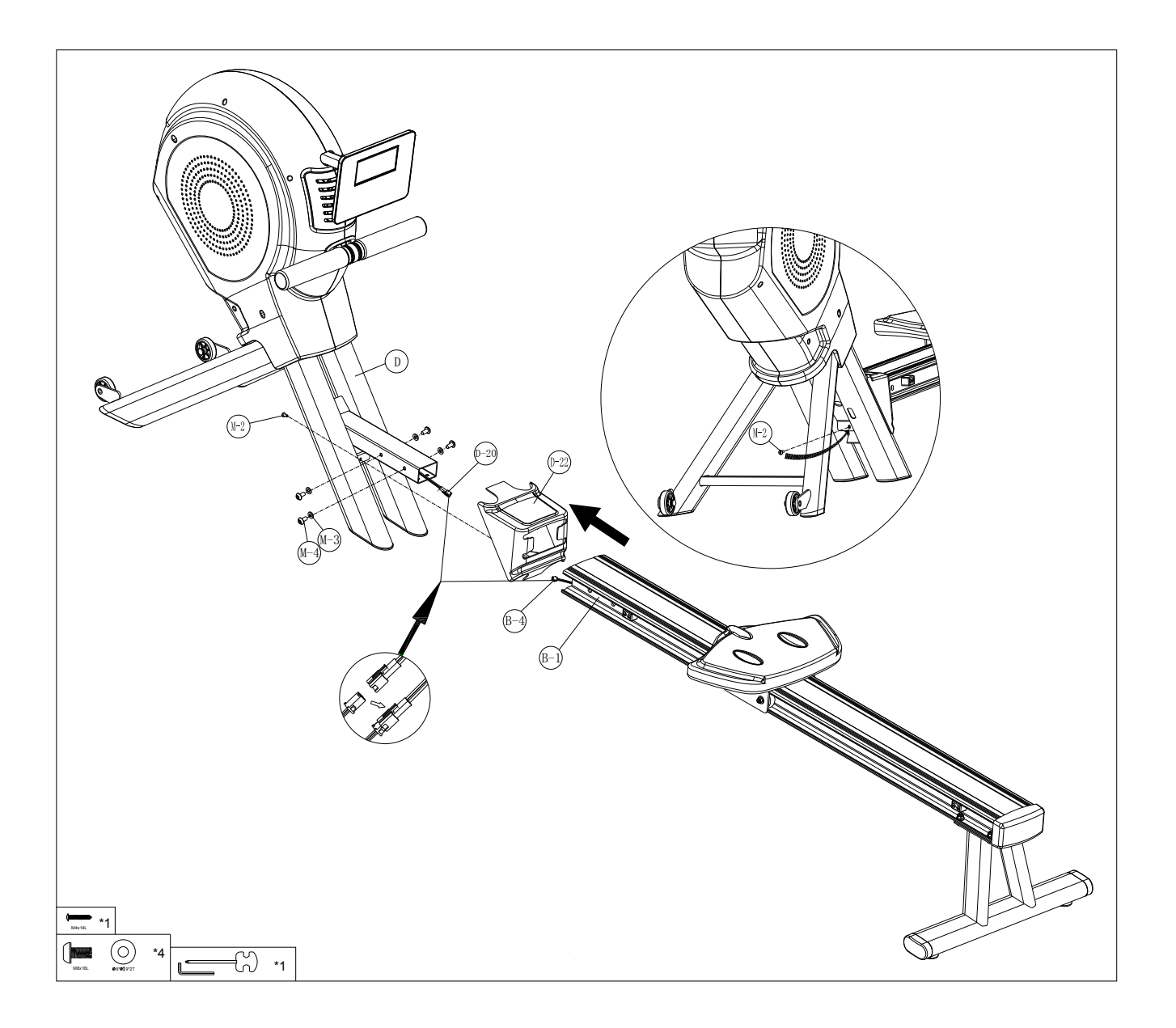

1. Fest roholderen (J) til glideskinnen(B-1), og fest den med fire M8xP1,25x20L-skruer (M-4) og fire flate skiver (M-3).

Merk: Ikke skru ett sett av M8xP1,25x20L-skruer og flate skiver for stramt om gangen. Det er bedre å stramme alle settene samtidig, siden det da er lettere å endre vinkler, noe som gjør monteringen enklere.

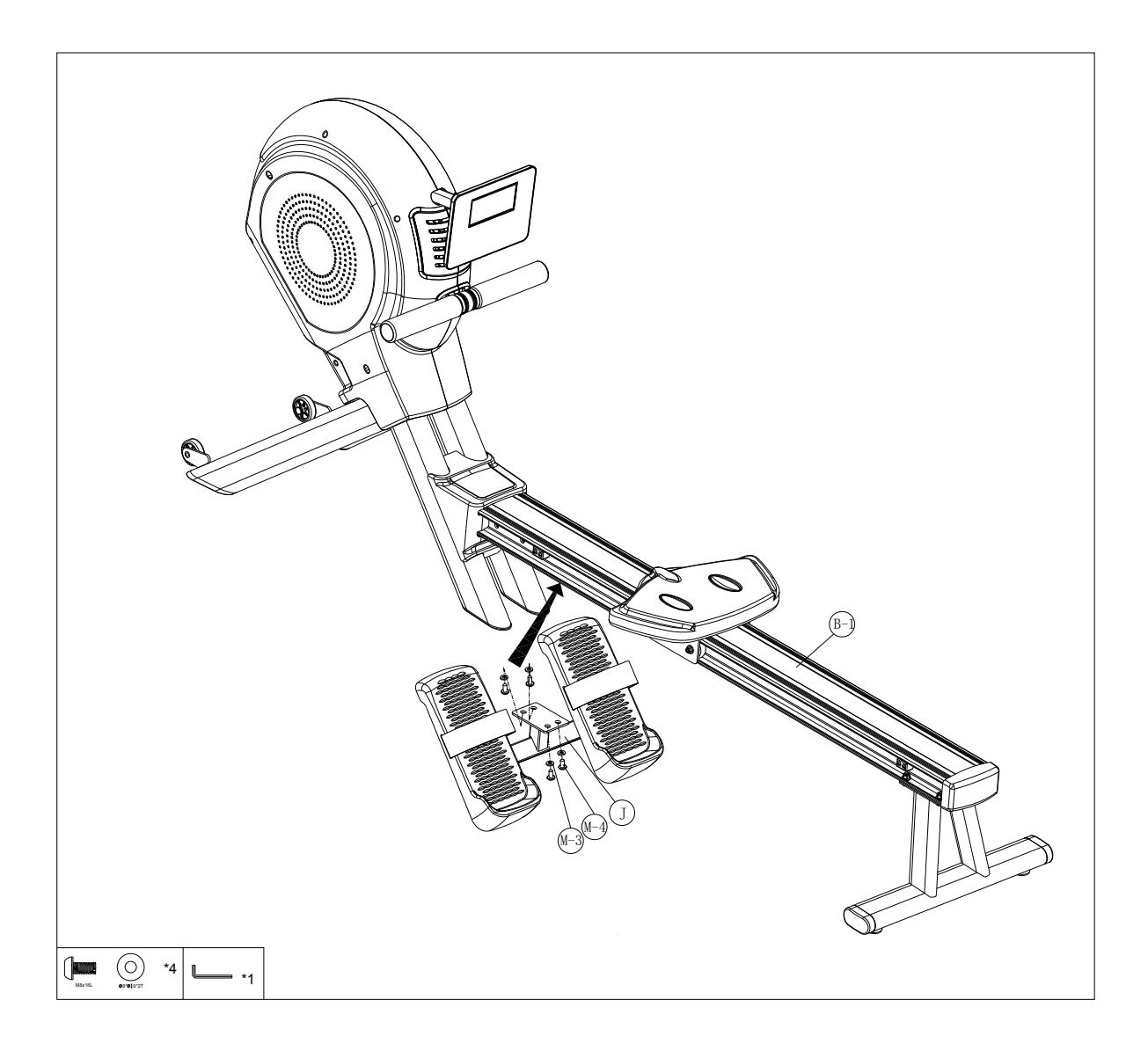

Plugg adapteren (N) inn i DC-hullet (finnes på forsiden av kjededekselet).

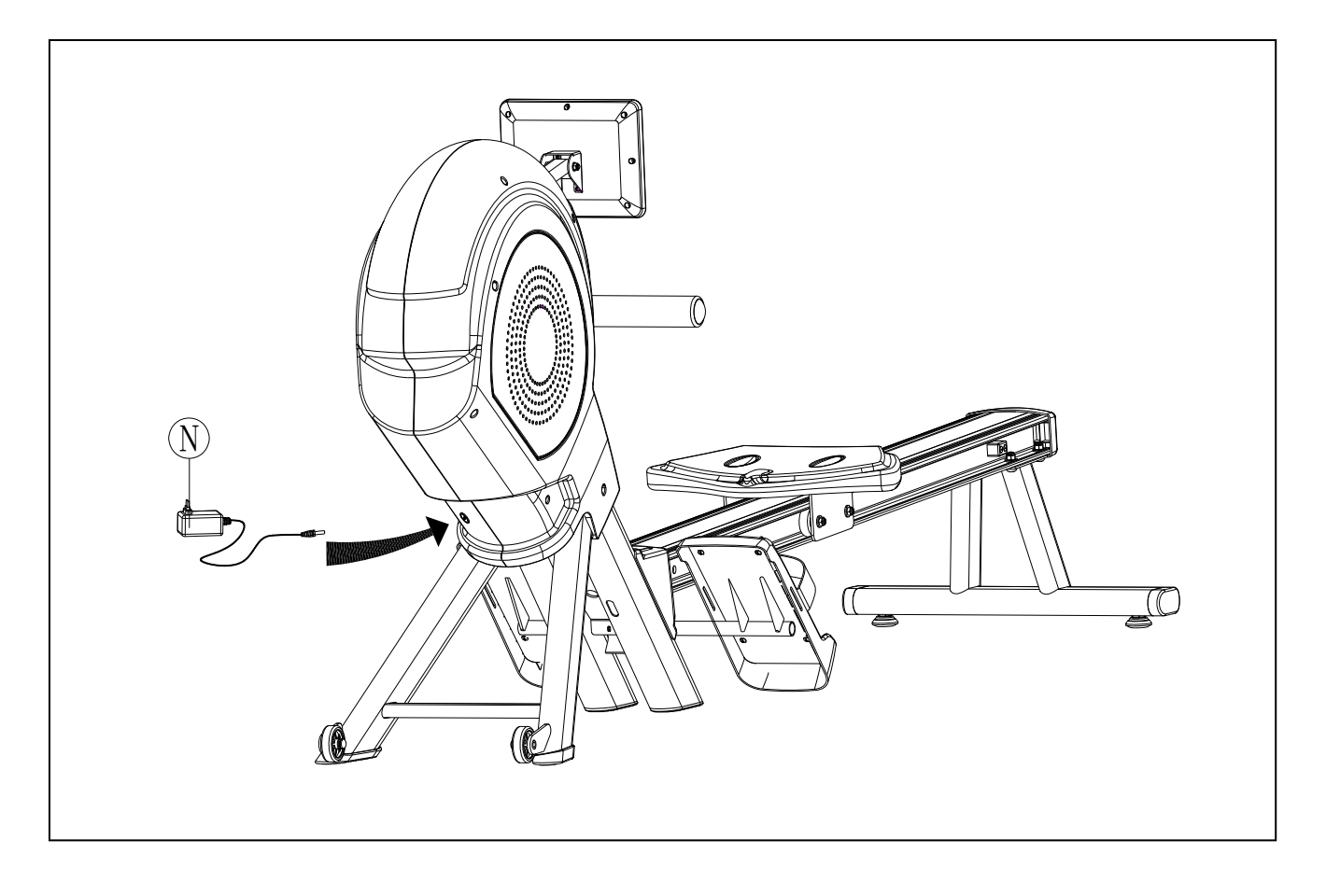

# **INSTRUKSJONSHÅNDBOK FOR SM5879-64**

!!! Hvis du skal trene helt enkelt, er det ikke alltid nødvendig å velge et treningsprogram eller å stille inn TID, DISTANSE eller andre verdier manuelt. Du kan bare begynne å ro.

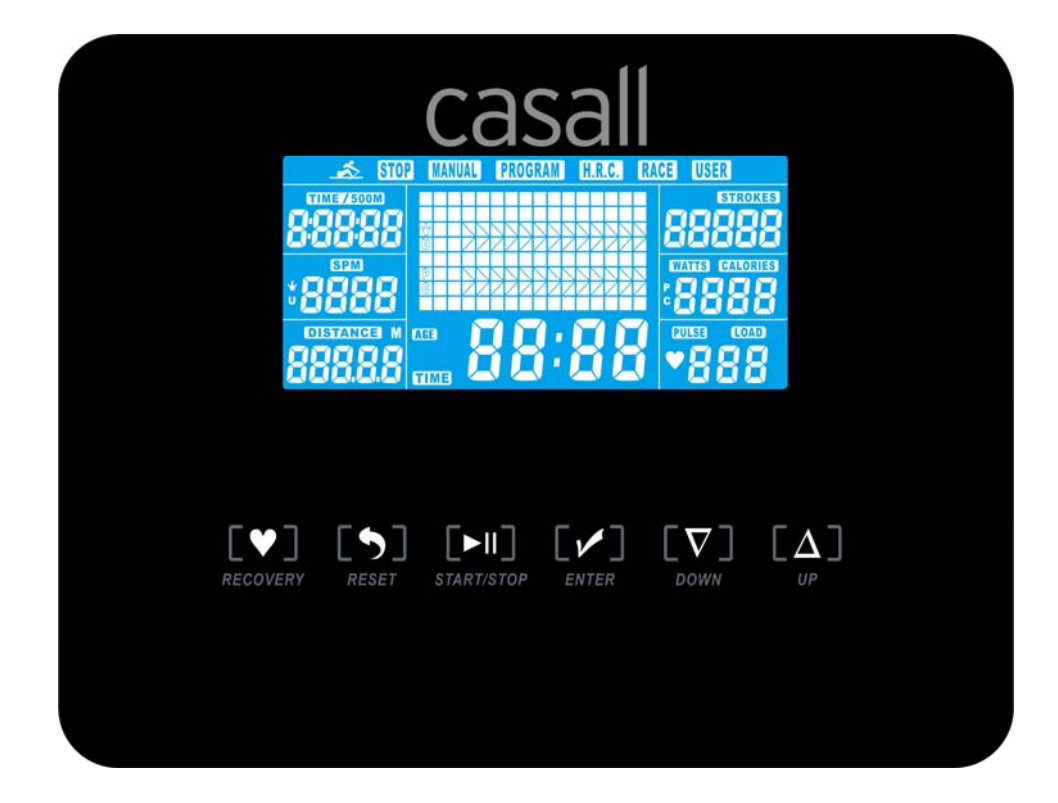

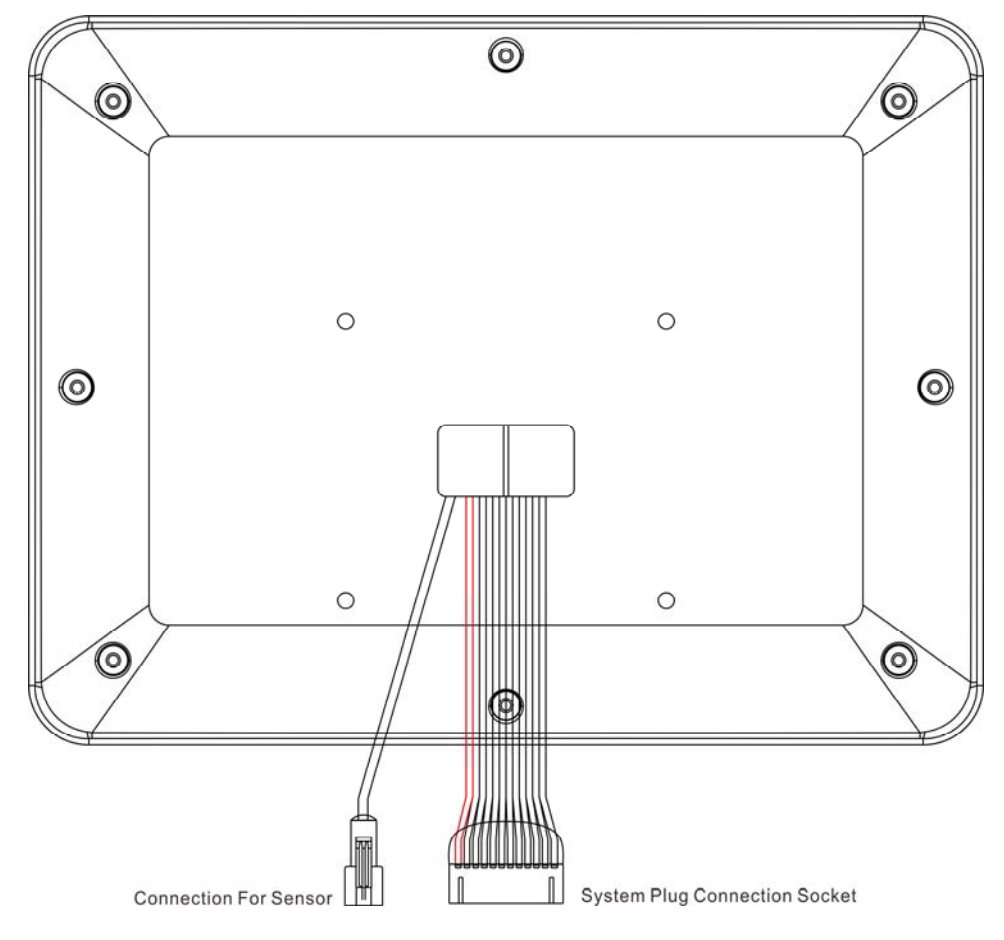

Så snart datamaskinen er koblet til strømforsyningen, vil du høre et lydsignal og alle skjermbildene vises på LCD‐skjermen i 2 sekunder.

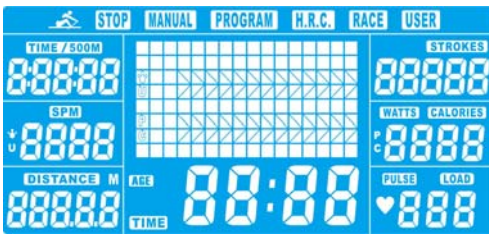

Hvis maskinen ikke har vært brukt på ca. 4 minutter, bytter datamaskinen til strømsparingsmodus, og viser bare klokke, kalender og romtemperatur .

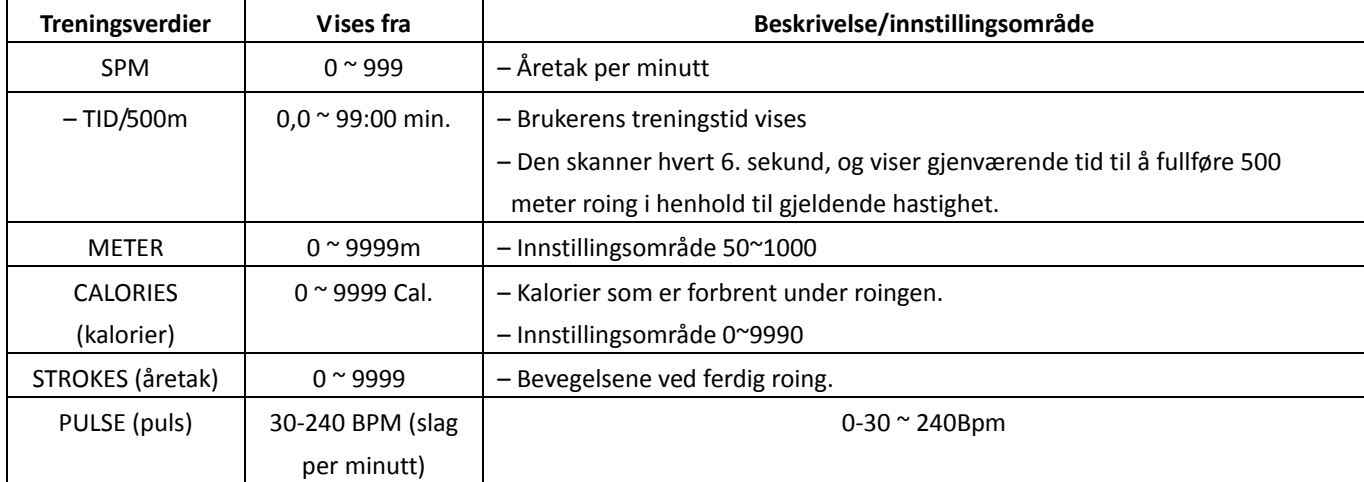

#### **SKJERM OG KNAPPEFUNKSJONER:**

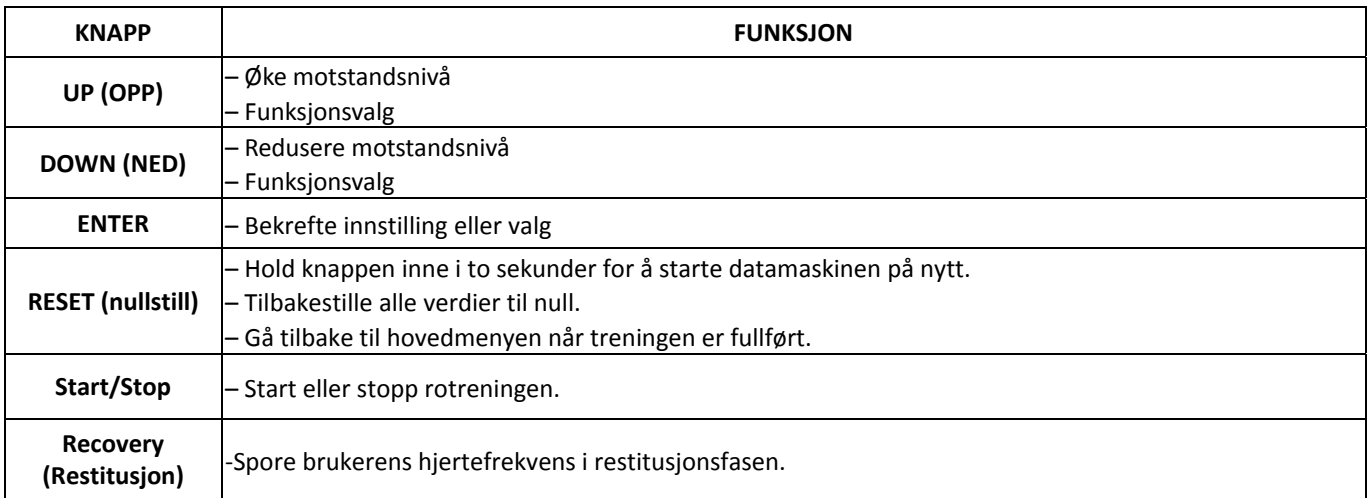

#### **Lydsignaler**

Alle innstillingene som er gjort på datamaskinen, bekreftes med et lydsignal:

1 kort pip = innstillingen er bekreftet

2 korte pip = det er umulig å foreta innstillinger

#### **Treningsdata**

Datamaskinen beregner og viser alle verdier automatisk i henhold til brukerens rostatus (se tabell). Merk:

- \* Hvis det bare vises «P» i stedet for pulsverdi, er det umulig å måle pulsen (HR). Ha brystbeltet ordentlig på deg slik at datamaskinen kan oppdage pulsen din.
- \* Profilen som vises i midtfeltet, avhenger av treningstypen som er fastsatt.

Datamaskinen tilbyr flere måter å variere treningsøkten på, og gjøre den mer motiverende.

Du kan velge mellom følgende treningstyper:

- Manuell trening (trening uten programmer)
- $-$  Trening med programmer (det finnes 12 forhåndsinnstilte programmer, P01  $\sim$  P12)
- Trening med pulsprogram (H.R.C)
- Trening med konkurranseprogram (RACE)
- Trening med ditt eget program (brukerprogram)

#### **Begynne treningen umiddelbart (MANUAL)**

Deretter vil MANUAL‐‐>PROGRAM‐‐>H.R.C.‐‐>RACE‐‐>USER blinke med 1Hz. Trykk UP og DOWN for å velge MANUAL, og bekreft ved å trykke ENTER. Hvis du har valgt et program tidligere, eller du har begynt på treningsøkten, trykker du på RESET for å gå tilbake til startskjermbildet.

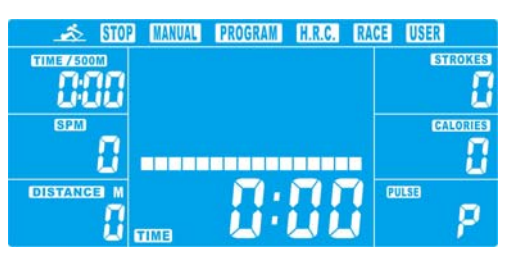

– Trykk på START/STOP‐knappen for å starte treningen umiddelbart uten å foreta flere innstillinger.

- Trykk UP‐ og DOWN‐tastene for å angi dine personlige innstillinger, og trykk ENTER for å bekrefte. Følgende felt vil blinke etter tur:
- . Motstandsnivå (1~16)
- . TIME (eller METER) *(tid og meter kan ikke være forhåndsinnstilt samtidig.)*
- . CALORIES (kalorier)
- . PULSE (puls)

Bruk UP og DOWN til å fastsette verdiene, og bekreft valget ved å trykke ENTER.

Trykk på START/STOP for å begynne treningen.

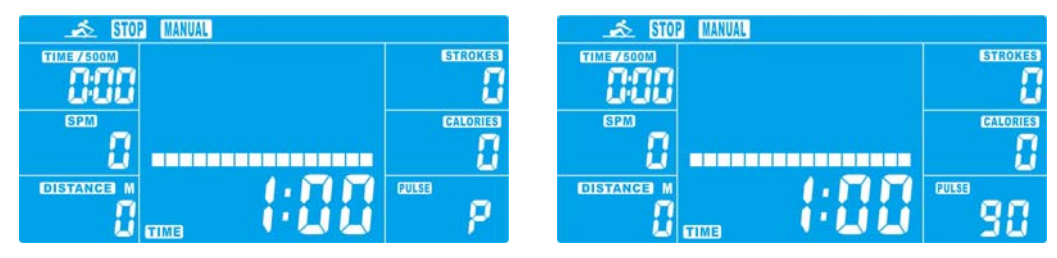

 Så snart en av verdiene du har angitt når det forhåndsinnstilte målet, kommer det et lydsignal fra datamaskinen før den stopper.

– Du kan justere motstandsnivået på årene mens du ror, ved å trykke på UP‐ og DOWN‐tastene. Verdien

du nettopp har angitt, blir vist i profilen (standardverdien er nivå 1).

- Trykk på START/STOP for å avslutte treningen. Alle treningsverdier beholdes.
- Trykk på RESET for å gå tilbake til menyen for valg av trening.

#### **Velge et treningsprogram (PROGRAM)**

- Trykk på UP‐ og DOWN‐tastene for å skanne MANUAL→PROGRAM→H.R.C.→RACE→USER.
- Velg PROGRAM og trykk ENTER for å bekrefte. Programmene er forhåndsinnstilt med 12 profiler. Trykk UP og DOWN for å velge en av de 12 forhåndsinnstilte profilene. Angi ønsket verdi for økten og bekreft med ENTER: . Motstandsnivå (1~16)
- . TIME (tid)
- Trykk på START/STOP for å begynne treningen.

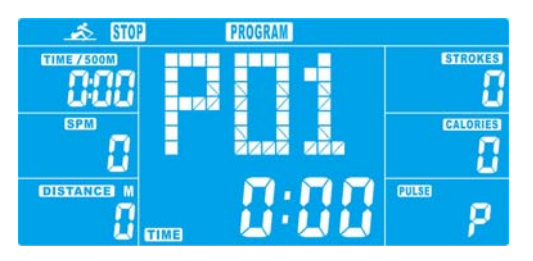

– Du kan justere motstandsnivået på årene mens du ror, ved å trykke på UP‐ og DOWN‐tastene. Verdien

du nettopp har angitt, blir vist i profilen (standardverdien er nivå 1).

– Programprofiler:

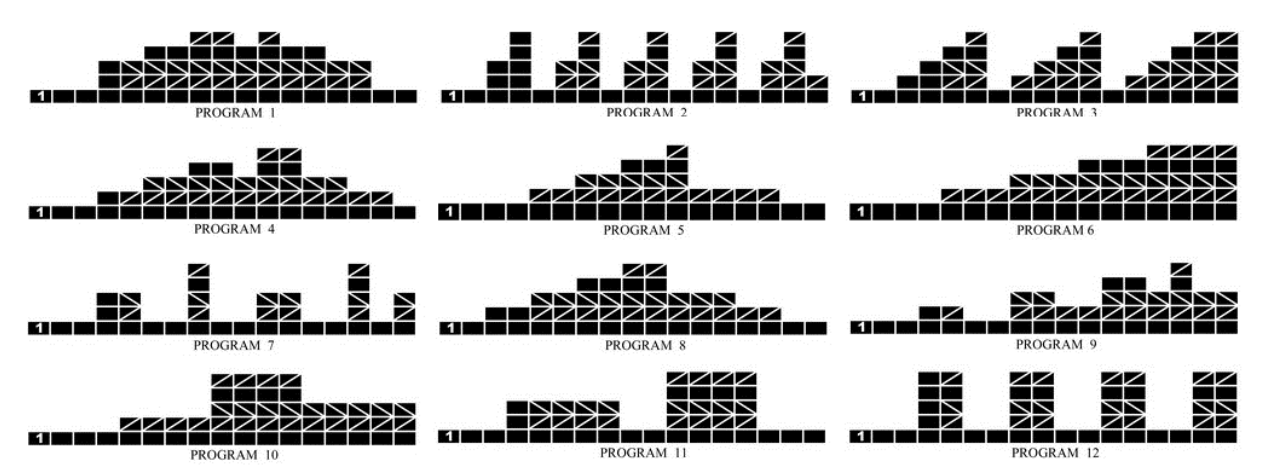

Intervallprogrammer P2 ‐ P3 ‐ P7 ‐ P12

Programmer med økende motstandsnivåer P6 ‐ P9 ‐ P11

Programmer med økende og synkende motstandsnivåer P1 ‐ P4 ‐ P5 ‐ P8‐P10

De lagrede treningsprogrammene er utformet spesielt for å forbedre den aerobe kondisjonen.

- . Som nybegynner bør du starte sakte med disse programmene, og bruke lav motstand.
- . Du bør ikke gå videre til intervallprogrammer før du har rodd flere ganger.
- Trykk på START/STOP for å avslutte treningen. Alle treningsverdier beholdes.
- Trykk på RESET for å gå tilbake til menyen for valg av trening.

#### **Angi program i henhold til hjertefrekvens (H.R.C.)**

I dette programmet reagerer romaskinen på pulsen din, slik den blir målt av brystbeltet.

Her kan du ro effektivt og trygt innenfor din nødvendige hjertefrekvenssone.

I tillegg viser enkel grafikk deg om du bør øke eller redusere

motstandsnivået. Du kan velge mellom:

HRC55 Her ror du i det svært effektive området 55 %, som er ideelt for nybegynnere og for generell fettforbrenning.

HRC75 Dette området på 75 % av makspuls passer for erfarne brukere og idrettsutøvere.

HRC90 Det anaerobe området på 90 % av makspuls er bare egnet for konkurranseutøvere og for korte sprintøkter.

- TAG Datamaskinen bruker alderen din til å beregne en målpuls, som du kan endre hvis du vil. Du må aldri velge en målpuls som er høyere enn den aldersbestemte makspulsen din.
- Trykk UP og DOWN for å velge H.R.C. og trykk deretter på MODE. Velg HRC55 ‐> HRC75 ‐> HRC90 ‐> TAGET (mål).

Med HRC55, HRC75 og HRC90 vil makspuls beregnes av datamaskinen automatisk.

- Med TARGET‐programmet vises den forhåndsinnstilte verdien 100. Trykk UP‐ og DOWN‐knappene for å angi en verdi mellom 30 ~ 240 og bekreft med ENTER. Programmet er lagret.
- Angi ønsket TID for økten med UP‐ og DOWN‐knappene og trykk ENTER for å bekrefte.
- Trykk på START/STOP for å begynne treningen.

For dette programmet må du ha på brystbeltet slik at datamaskinen kan oppdage og vise hjertefrekvensen din.

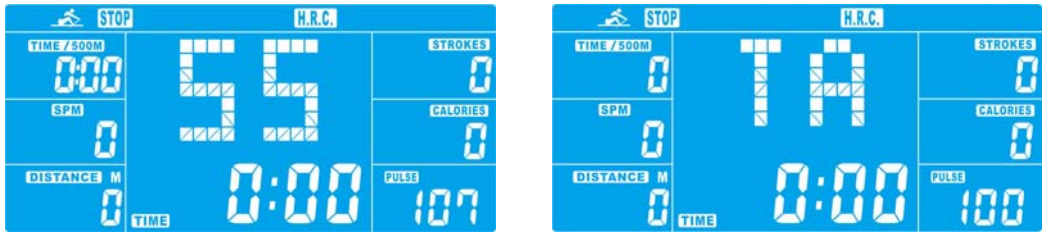

Programsekvens:

Maskinen setter en romotstand som gjør at du hele tiden trener innenfor målpulsen din.

- . Hvis du ror og kommer under den forhåndsinnstilte pulsen, vil romotstanden automatisk stige med ett motstandsnivå hver 30. sekund.
- . Hvis du ror og kommer over den forhåndsinnstilte pulsen, vil romotstanden automatisk
- synke med ett motstandsnivå hver 15. sekund. Hvis du allerede har nådd det laveste nivået «1» og
- pulsen fortsatt er høyere enn den forhåndsinnstilte verdien, vil du etter ca. 30 sekunder høre et lydsignal fra datamaskinen, og programmet avsluttes automatisk.

**RAGE** 

#### **– Trening med konkurranseprogram (RACE)**

I dette programmet kan du ro akkurat som i en konkurranse, og det er datamaskinen som er motstanderen din.

- Trykk på UP og DOWN for å velge RACE (konkurransemodus), og trykk ENTER for å bekrefte.
- Trykk UP og DOWN for å fastsette SPM, og bekreft ved å trykke ENTER.
- Trykk UP og DOWN for å velge hvor mange METER du vil ro, og bekreft med ENTER.
- Trykk på UP og DOWN for å justere romotstanden.
- Trykk på START/STOP for å begynne treningen. Datamaskinen viser treningsstatus for USER (bruker) og PC.

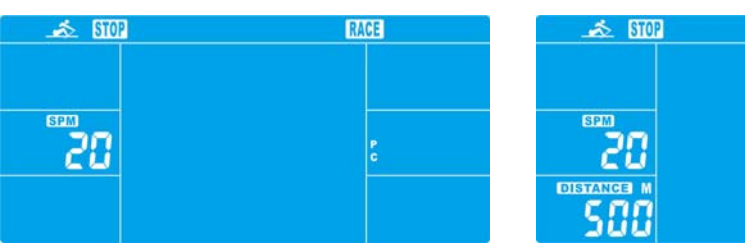

– Trykk på UP og DOWN for å justere motstandsnivået.

Når datamaskinen eller brukeren har fullført den angitte rodistansen, vil datamaskinen stoppe og vise hvem som har vunnet.

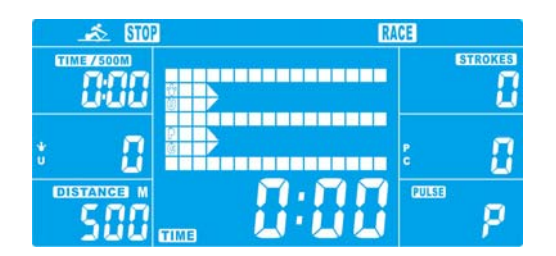

- Trykk på START/STOP for å avslutte treningen. Alle treningsverdier beholdes.
- Trykk på RESET for å gå tilbake til menyen for valg av trening.

#### **Brukerdefinert profil (USER PROGRAM)**

Her kan du lage din egen profil med streker akkurat som i de forhåndsinnstilte programprofilene.

– Trykk UP og DOWN for å velge USER PROGRAM (brukermodus). Trykk ENTER for å bekrefte. Den første streken vises.

– Trykk UP og DOWN for å stille inn motstandsnivået, og bekreft med MODE‐knappen. Den neste streken vises.

– Fortsett denne prosessen til du har satt opp 16 streker. Det maksimale motstandsnivået er 16. Du fullfører eller avslutter innstillingen ved

å holde inne ENTER‐knappen.

- Angi ønsket TID for økten med UP‐ og DOWN‐knappene og trykk ENTER for å bekrefte.
- Trykk på START/STOP for å begynne treningen.

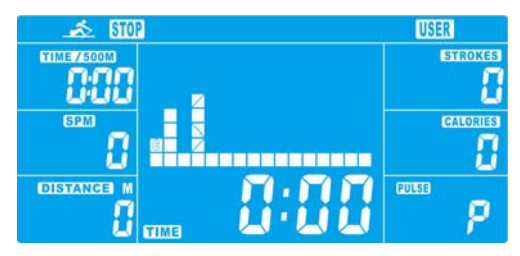

 Så snart en av verdiene du har angitt når det forhåndsinnstilte målet, kommer det et lydsignal fra datamaskinen før den stopper.

- Du kan justere motstandsnivået på årene mens du ror, ved å trykke på UP‐ og DOWN‐tastene. Verdien
- du nettopp har angitt, blir vist i profilen (standardverdien er nivå 1).
- Trykk på START/STOP for å avslutte treningen. Alle treningsverdier beholdes.
- Trykk på RESET for å gå tilbake til menyen for valg av trening.

#### **Restitusjonsfasen**

Det anbefales å avslutte en intensiv roøkt med en restitusjonsfase. I løpet av denne fasen skal du

kunne slappe av og ro uten sterk motstand inntil du er i nærheten av vanlig puls.

– Trykk på REVOCERY‐knappen og ta på brystbeltet igjen. Nå vises bare TIME som teller ned fra 60 sekunder til 0, ingen andre funksjoner er tilgjengelige.

Når restitusjonsfasen på 60 sekunder er over, vil det vises en evaluering av den oppnådde hjertefrekvensen.

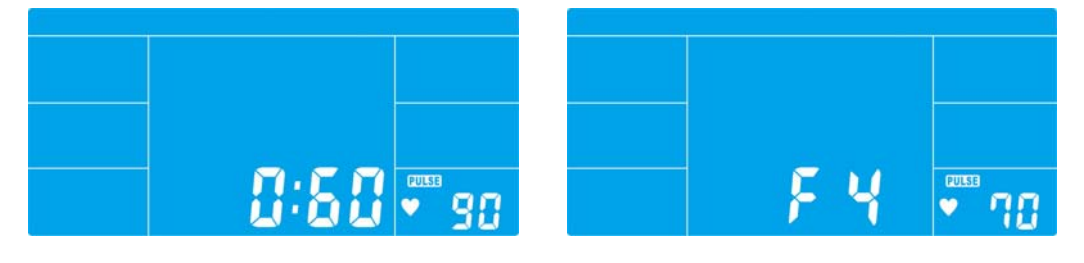

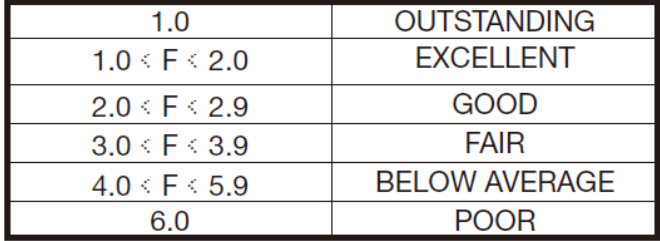

– Hvis hjertefrekvensen fortsatt er svært høy etter 60 sekunder (F er mellom 4 og 6), kan du starte restitusjonsprogrammet en gang til for å få pulsen gradvis lenger ned.  $\sqrt[p]{\ }$ 

### **Feilsøking**

- E‐2: Motorens åretak er over normalområdet. Sett inn adapteren på nytt. Ved å slå på strømmen på konsollen på nytt, vil motoren gå tilbake til normalområdet.
- E‐7 : Undersøk om kablene er frakoblet eller skadet.

## **Obs! Alle lagrede data går tapt når strømmen (adapteren) kobles fra maskinen.**